# **Правила оформления статей**

Эти правила необходимо изучить в первую очередь редакторам статей, но они будут интересны и всем читателям.

Но для начала нужно ознакомиться с следующими статьями:

- [Умолчания](http://sysadminmosaic.ru/defaults/defaults)
- [DokuWiki: Синтаксис форматирования](http://sysadminmosaic.ru/wiki/syntax)
- [DokuWiki: Расширения](http://sysadminmosaic.ru/dokuwiki/plugins)

### **Использование тире**

- в качестве тире всегда следует использовать длинное тире («—»).
- в диапазонах чисел и дат короткое тире («–»).

Примеры:

- 1. век живи век учись (длинное тире);
- 2. 2010–2012 (короткое тире);
- 3. кое–что (короткое тире);
- 4. 5−2=3 (дефис минус).

<https://ru.wikipedia.org/wiki/Тире>

[Тире, короткое тире, минус, дефис | Справочник веб-редактора](http://webstyle.sfu-kras.ru/node/8)

### **Создание новой страницы**

Удобнее новую тему страницу внутри одноимённой папки. В качестве примера приведена статья о [Debian.](http://sysadminmosaic.ru/debian/debian)

Имя страницы: debian:debian

В результате будет создана папка debian и в ней файл debian.txt

Вот так это будет выглядеть:

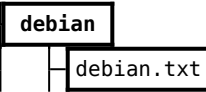

Для упрощения создания новых страниц созданы специальные [шаблоны пространства имён](http://sysadminmosaic.ru/dokuwiki/namespace_templates).

[Шаблон для создания новой страницы](http://sysadminmosaic.ru/i_template).

#### **Создание короткой ссылки на страницу**

Страница debian которая выполняет переадресацию на страницу debian:debian

Пример:

```
~~HIDEPAGE:search;sitemap~~
~~REDIRECT>debian:debian~~
```
Вот так это будет выглядеть:

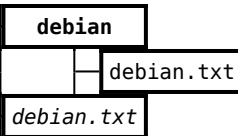

Это [ссылка](http://sysadminmosaic.ru/debian) на реальную страницу.

Для этого используются расширения [HidePages](http://sysadminmosaic.ru/dokuwiki/plugins#hidepages) и [PageRedirect](http://sysadminmosaic.ru/dokuwiki/plugins#pageredirect).

[Шаблон для создания короткой ссылки на страницу](http://sysadminmosaic.ru/c_template)

### **Скрытие длинного текста**

Расширение [hidden](http://sysadminmosaic.ru/dokuwiki/plugins#hidden) позволяет скрыть/показать часть текста.

## **Источники информации**

Источники информации, использованные при написании главы приведены в разделе **Ссылки** или даны в тексте.

Пример раздела **Ссылки**:

====== Ссылки ======

[[http://www.domain.ru/page1.html|Ссылка 1]]

[[http://www.domain.ru/page2.html|Ссылка 2]]

## **Категории (теги)**

Реализовано при помощи расширения [Tag](http://sysadminmosaic.ru/dokuwiki/plugins#tag).

#### **Обычная страница**

Внизу страницы размещаем:

{{tag>Категория1 Категория2}}

#### **Страница "Все категории (теги)"**

Имя: tag:start, на ней находятся ссылки на [страницы с статьями по определённой категории](#page-1-0).

Это [ссылка](http://sysadminmosaic.ru/tag/start) на реальную страницу.

#### <span id="page-1-0"></span>**Страница с статьями по определённой категории**

Для tag значение которого Examples страница должна выглядеть так:

====== Примеры ======

{{topic>Examples&nouser}}

Это [ссылка](http://sysadminmosaic.ru/tag/examples) на реальную страницу.

[Шаблон для создания новой страницы со статьями по определённой категории](http://sysadminmosaic.ru/tag/i_template)

# **Эпиграф**

<WRAP group 99%> <WRAP half column> \\ </WRAP> <WRAP half column><WRAP justify> Текст цитаты <WRAP rightalign> —//Автор// </WRAP></WRAP>

</WRAP></WRAP>

Текст цитаты

—Автор

**<http://sysadminmosaic.ru/rules/rules?rev=1561791879>**

**2019-06-29 10:04**

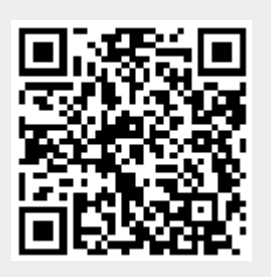